# Rotman

#### INTRO TO R PROGRAMMING R Tutorial (RSM358) – Session 3, 4

September 28, 2023 Prepared by Jay Cao / [TDMDAL](https://www.rotman.utoronto.ca/FacultyAndResearch/EducationCentres/TDMDAL/) Website:<https://tdmdal.github.io/r-intro-2023-fall/>

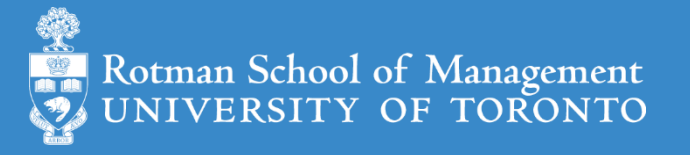

### Plan – Data Analysis with R

- A Typical data analysis workflow
- Choice of R packages (many choices to do the same task)
	- Data manipulation
	- Modeling
- An example: regression analysis
	- Use Base R for data processing and plotting (**textbook uses this**)
	- Use Tidyverse packages for data processing and plotting (popular choice)

### Data Science/Analysis Workflow

• Use this workflow to organize your thoughts and code

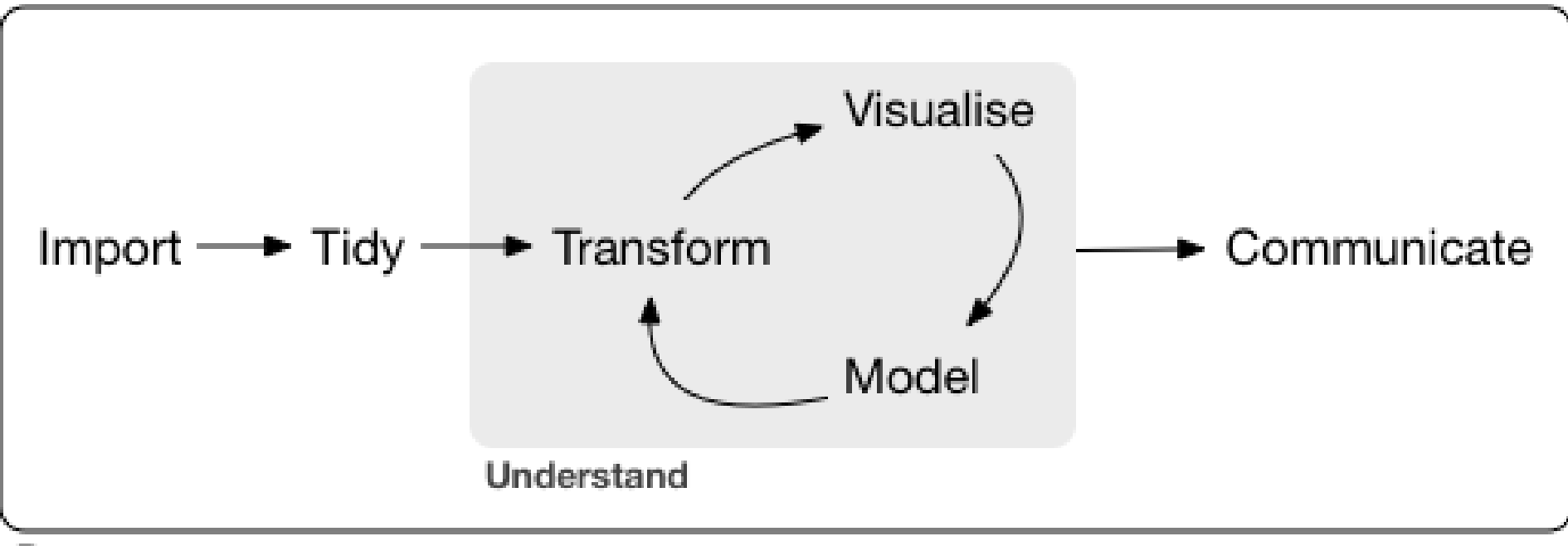

Program

# Using R packages/libraries

• Install an R library (only need to install a library once)

```
install.packages("library_name")
```
• Load an R library (before you use a library)

library(*library\_name*)

- [CRAN](https://cran.r-project.org/web/views/) (The Comprehensive R Archive Network)
	- [CRAN Task Views](https://cran.r-project.org/web/views/)

## Choice of Packages

- Data manipulation (in particular, data frame; three popular choices)
	- Option 1: [Base R](https://stat.ethz.ch/R-manual/R-devel/library/base/html/00Index.html) (data frame)
		- Available since the early days of R
		- **Textbook uses this one**
	- Option 2: [Tidyverse](https://www.tidyverse.org/) eco-system (tibble, which is 95% data frame + extra)
		- Elegant and consistent design across the eco-system -> easy to use
		- Most R users' choice these days
	- Option 3: [Data table package](https://rdatatable.gitlab.io/data.table/) (data.table, which is 95% data frame + extra)
		- Fast for even for huge dataset!
- Modeling
	- People converge to the same choice for simple models (e.g.,  $\text{\underline{lm}}()$ ,  $\text{glm}()$ , etc.)
	- Many choices for advanced modeling (e.g., [time series,](https://cran.r-project.org/web/views/TimeSeries.html) deep learning, etc.)

## An Example: Housing Price & Clean Air

- Manipulate data
	- Load data
	- Create new columns
	- Filter columns and rows
- Build models
	- Multiple linear regressions
- Report and graph
	- Plot a few graphs
	- Report regression results

Obs: 506

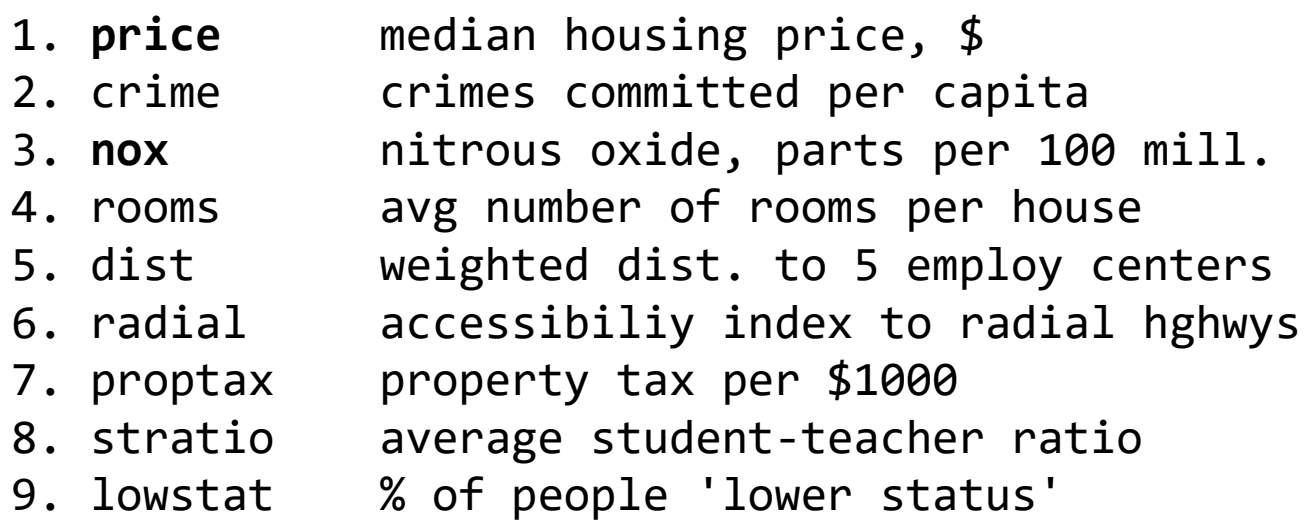

## R Packages: Many choices, which one to use

- Often, a task can be achieved using functions in different libraries
	- R is open and extensible!
- Example: load a csv file to a data frame/tibble/data table
	- Use [read.csv\(\)](https://stat.ethz.ch/R-manual/R-devel/library/utils/html/read.table.html) function from the utils library in Base R
	- Use read  $\cos(y)$  function from the [readr](https://readr.tidyverse.org/index.html) library
	- Use [vroom](https://vroom.r-lib.org/) () from the vroom library
	- Use fread () function from the [data.table](https://cran.r-project.org/web/packages/data.table/vignettes/datatable-intro.html) library

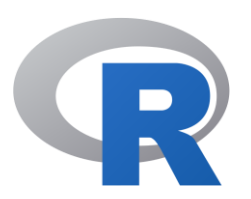

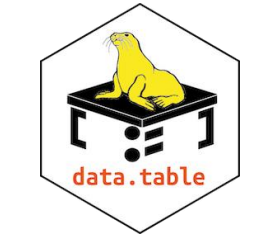

tidyverse

#### R Packages: Many choices, which one to use

- Start with the one most people use
- Choose one that is well maintained
	- check document, github, etc. for last update date
	- packages maintained by companies (e.g., RStudio Co.) or academic teams
- Choose one that suits your task
- **For RSM358**
	- Follow the examples in the R lab sections of your textbook (mostly using base R)
	- Follow Prof. Webb's notebook examples (mostly using base R)

#### Choice 1: the Regression Example

- Manipulate data (Base R)
	- Load data ([read.csv\(\)](https://stat.ethz.ch/R-manual/R-devel/library/utils/html/read.table.html))
	- Create new columns ([base R data frame manipulation](https://stat.ethz.ch/R-manual/R-devel/library/base/html/Extract.data.frame.html))
	- Filter columns and rows ([base R data frame manipulation](https://stat.ethz.ch/R-manual/R-devel/library/base/html/subset.html))
- Build models
	- Multiple regression  $(\text{lm}()$  from stats library in R base)
- Report and graph
	- Base R plot system, [plot\(\)](https://stat.ethz.ch/R-manual/R-devel/library/base/html/plot.html)
	- Base R summary () function

#### Choice 2: the Regression Example

- Manipulate data ([tidyverse](https://www.tidyverse.org/) eco-system)
	- Load data (read csv() from the [readr](https://readr.tidyverse.org/index.html))
	- Create new columns ([mutate\(\)](https://dplyr.tidyverse.org/reference/mutate.html) from [dplyr](https://dplyr.tidyverse.org/))
	- Filter columns and rows ([select\(\)](https://dplyr.tidyverse.org/reference/select.html) and [filter\(\)](https://dplyr.tidyverse.org/reference/filter.html) from [dplyr](https://dplyr.tidyverse.org/))
- Build models
	- Multiple regression  $(\text{lm}()$  from stats library in R base)
- Report and graph
	- Graph using [ggplot2](https://ggplot2.tidyverse.org/) and some of its [extensions](https://exts.ggplot2.tidyverse.org/gallery/)
	- Build a publication-ready table ([huxreg\(\)](https://hughjonesd.github.io/huxtable/huxreg.html) from [huxtable](https://hughjonesd.github.io/huxtable/index.html) library)

#### Load a CSV file

• read csv() from the [readr](https://readr.tidyverse.org/index.html)

#### read\_csv(file)

e.g. hprice <- read csv("hprice.csv")

- More about read csv()
- More about [readr](https://readr.tidyverse.org/index.html)

#### Data Manipulation: [dplyr](https://dplyr.tidyverse.org/) basics

• Filter observations (rows): **[filter\(\)](https://dplyr.tidyverse.org/reference/filter.html)**

**filter(my\_dataframe, condition1, …)**

e.g., hprice\_reg <- filter(hprice, price > 20000)

• Create new variables: **[mutate\(\)](https://dplyr.tidyverse.org/reference/mutate.html)**

**mutate(my\_dataframe, new\_var1 =** *expression1, …***)** e.g., hprice\_reg <- mutate(hprice\_reg, lprice = log(price))

• Select variables (columns): **[select\(\)](https://dplyr.tidyverse.org/reference/select.html)**

**select(my\_dataframe, var1, …)**

e.g., hprice\_reg <- select(hprice\_reg, lprice, rooms)

Ref. Base R vs dplyr [data frame manipulation.](https://dplyr.tidyverse.org/articles/base.html)

#### Data Manipulation: Data Pipe (%>%)

hprice reg  $\leftarrow$  filter(hprice, price > 20000) hprice reg  $\leftarrow$  mutate(hprice reg, lprice = log(price)) hprice reg <- select(hprice reg, lprice, rooms)

```
hprice_reg <- hprice %>%
 filter(price > 20000) %>%
mutate(lprice = log(price)) %>%
 select(lprice, rooms)
```
#### Regression

• Multiple regressions:  $\frac{lm(\cdot)}{l}$  from stats library in base R

my\_model 
$$
\leftarrow \text{lm}(y \sim x1 + x2, \text{ data})
$$
  

$$
Y_i = \beta_0 + \beta_1 X_1 + \beta_2 X_2 + \epsilon_i
$$

my\_model <-  $lm(y \sim x1 + x2 + I(x1 * x2)$ , data)  $Y_i = \beta_0 + \beta_1 X_1 + \beta_2 X_2 + \beta_3 X_1 X_2 + \epsilon_i$ 

• Regression result summary: summary()

Ref.<https://faculty.chicagobooth.edu/richard.hahn/teaching/FormulaNotation.pdf>

#### Report

- Summary table
	- Summary for  $\text{Im}()$ : summary(my\_model)
- publication-ready table: [huxreg\(\)](https://hughjonesd.github.io/huxtable/huxreg.html) from [huxtable](https://hughjonesd.github.io/huxtable/index.html) library

huxtable(my\_model1, my\_model2, …)

Ref.<https://hughjonesd.github.io/huxtable/huxreg.html>